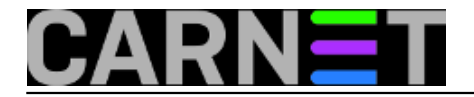

## **Program "vacation"**

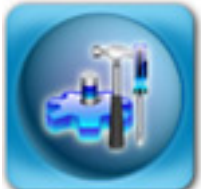

Iako je većini godišnji odmor već prošao, program '**vacation**' će svakako pomoći i kasnije, ili najkasnije za prve sljedeće blagdane ili odmor. Program vacation ne skriva svoju svrhu iza čudnog imena, nego je sve odmah jasno: vacation umjesto vas odgovara na mailove dok ste vi odsutni s predefiniranom porukom. Pri tome pamti kome je sve poruku poslao, i u sljedećih 7 dana neće istoj osobi poslati poruku o odsutnosti.

Program se mora prvo inicijalizirati, što se može učiniti jednostavnim pozivanjem samog programa i odgovaranjem na pitanja:

server\$ vacation This program will answer your mail automatically when you go away on vacation. You need to put in the ~/.vacation.msg file the reply message. Would you like to create it (y/N)? **y**

To enable the vacation program a  $\sqrt{-1}$ . forward' file is created. Would you like to enable the vacation program (y/N)? **y**

You have a '~/.forward' file containing:

"|exec /usr/bin/procmail -f- #korisnik"

It needs to be renamed before the vacation program can be enabled. Do you want to proceed (y/N)? **y**

The vacation program is ENABLED. Please remember to turn it off when you get back from vacation.

Nakon ovoga, bit će kreirane tri datoteke u vašem \$HOME direktoriju: **.forward**, **.vacation.msg** i **.vacation.db**.

Ukoliko već imate .forward datoteku, bit ćete upitani što s njom. Ukoliko odgovorite "Y", bit će napravljena kopija i nećete izgubiti sadržaj te datoteke.

Datoteka .vacation.msg sadržava poruku koja će se slati, i inicijalno sadržava tekst:

Subject: away from my mail

I will not be reading my mail for a while. Your mail concerning "\$SUBJECT" will be read when I return.

Datoteku treba prilagoditi po vašim željama. Varijabla \$SUBJECT sadržava Subject polje originalne poruke, što možete, ali i ne morate rabiti.

Datoteka .vacation.db sadržava bazu e-mail adresa s kojih ste primili mail, sa svrhom da svaki pošiljatelj primi samo jednu poruku vašem odsustvu, odnosno jednu poruku tjedno.

Kad odgovorite sa 'Y', datoteka će biti preimenovana u **.forward~vacation~backup**, a novi sadržaj

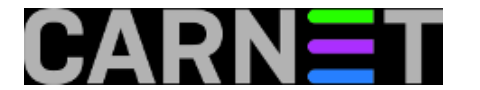

će biti:

\korisnik, "| /usr/bin/vacation korisnik"

Po sintaksi koja se rabi u .forward datotekama, može se vidjeti da će svaki mail stići i korisniku, ali i biti proslijeđen programu vacation. Da bi mogli primati mail i na aliase, modificirajte datoteku .forward ovako:

\korisnik, "| /usr/bin/vacation -a ime.prezime korisnik"

Od opcija (sve ih možete vidjeti sa "man vacation"), napomenut ćemo najzanimljivije i najkorisnije.

Opcija "**-r**" mijenja broj dana nakon kojeg će se opet slati poruka odsutnosti na istu adresu. Tako će "**vacation -r 15**" promijeniti broj dana sa osnovnih 7 na 15, pa ukoliko u tom razdoblju pošiljatelj pošalje više mailova, samo će jednom dobiti poruku od vacationa.

Zanimljiva je i opcija "**-l**", koja će ispisati sve unose u bazi, dakle sve adrese s kojih ste primili e-mail. Zgodno je za znati, a i korisno ukoliko mislite rabiti sljedeću opciju.

Opcija "**-x**" je najvažnija, jer pomoću nje možete unaprijed upisati adrese na koje ne želite slati obavijest. Opcija prima adrese na standardnom ulazu, pa je najjednostavnije da sve adrese upišete u datoteku i napravite redirekciju:

server\$ vacation -x < emails.txt

Cijele domene možete ubaciti preko sintakse: @domena

Vacation pazi da ne odgovara na poruke od sustava ili na liste, ali uvijek može promaći koja poruka, pa s vacationom oprezno (istestirajte na nekom drugom korisničkom računu), da ne biste dobili pokoji *hate-mail*.

Na kraju, ne zaboravite vratiti .forward na početno stanje nakon povratka, dok ostale datoteke možete sačuvati za sljedeći put.

• [Logirajte](https://sysportal.carnet.hr/sysportallogin) [1] se za dodavanje komentara

```
čet, 2009-08-27 11:59 - Željko BorošKuharice: Linux [2]
Kategorije: Software [3]
Vote: 5
```
Vaša ocjena: Nema Average: 5 (1 vote)

**Source URL:** https://sysportal.carnet.hr/node/624

## **Links**

[1] https://sysportal.carnet.hr/sysportallogin [2] https://sysportal.carnet.hr/taxonomy/term/17

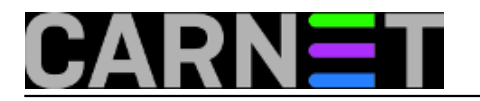

[3] https://sysportal.carnet.hr/taxonomy/term/25